# **VIP/SEED neu – Info Wirtschaftsbeteiligte/steuerliche Vertreter**

Auf dieser Seite finden Sie

- □ Informationen zu den Neuerungen Verbrauchsteuer Internet Plattform plus (**VIP+**)
- □ Abfrage von SEED-Bewilligungen (**SEED** System for Exchange of Excise Data)

# **VIP+**

Die Anmeldung über Finanz Online (FON) oder das Unternehmensserviceportal (USP) bleibt unverändert. Nach dem Aufruf von ,Verbrauchsteuern' oder ,Altlastenbeitrag' werden Sie auf die neue Verbrauchsteuer Internet Plattform plus (VIP+) weitergeleitet.

Auf dieser Seite wählen Sie bitte – wie bisher – eine Bewilligung aus und betätigen Sie den Button ,VID übernehmen'.<br>Illizott vip+

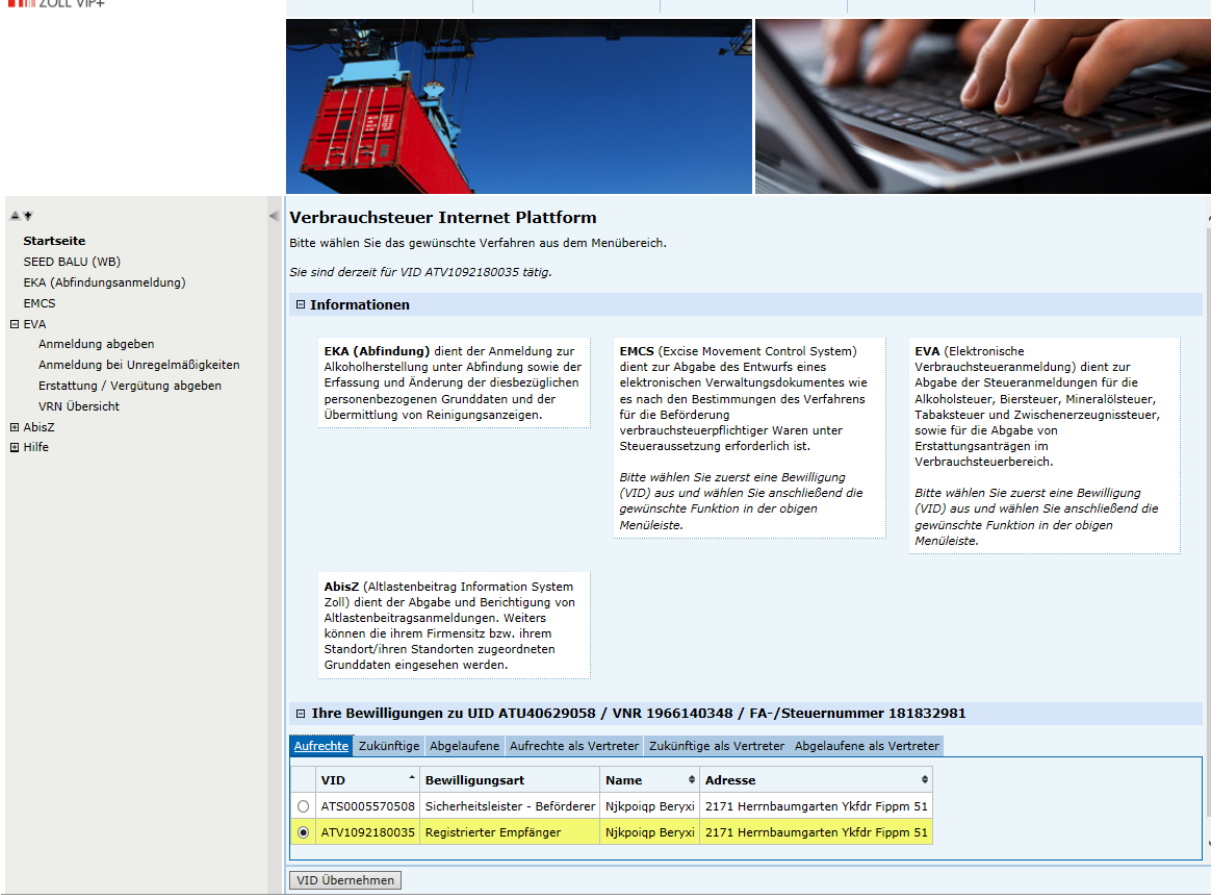

### **VIP/SEED neu – Info**

## **Wirtschaftsbeteiligte/steuerliche Vertreter**

Im linken Bereich befindet sich der sog. 'Menübaum'. Über diesen können die einzelnen Anwendungen bzw. Funktionalitäten geöffnet werden.

Mittels Klick auf das jeweilige Symbol kann die Menüansicht (auf- oder zuklappen) verändert werden.

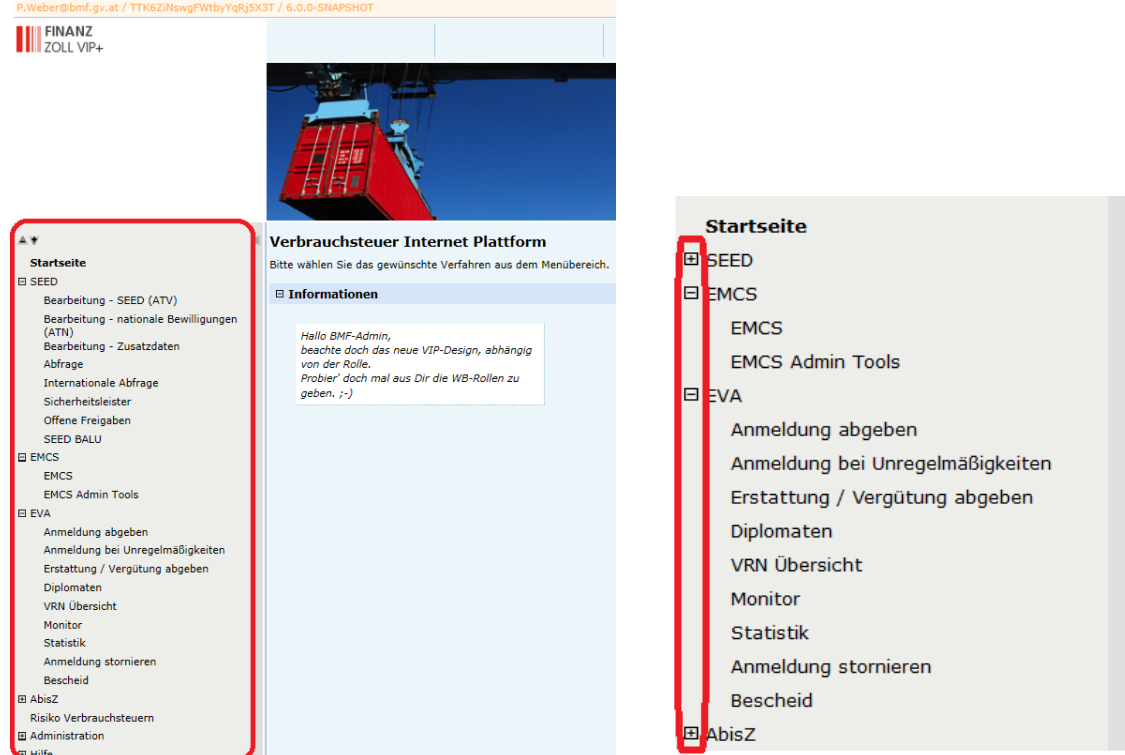

Mit Aufruf der entsprechenden Funktionalität der Anwendung (z.B. EVA / Anmeldung abgeben) erfolgt die Weiterleitung zur Anwendung und die Daten können wie bisher erfasst, bearbeitet, etc. werden.

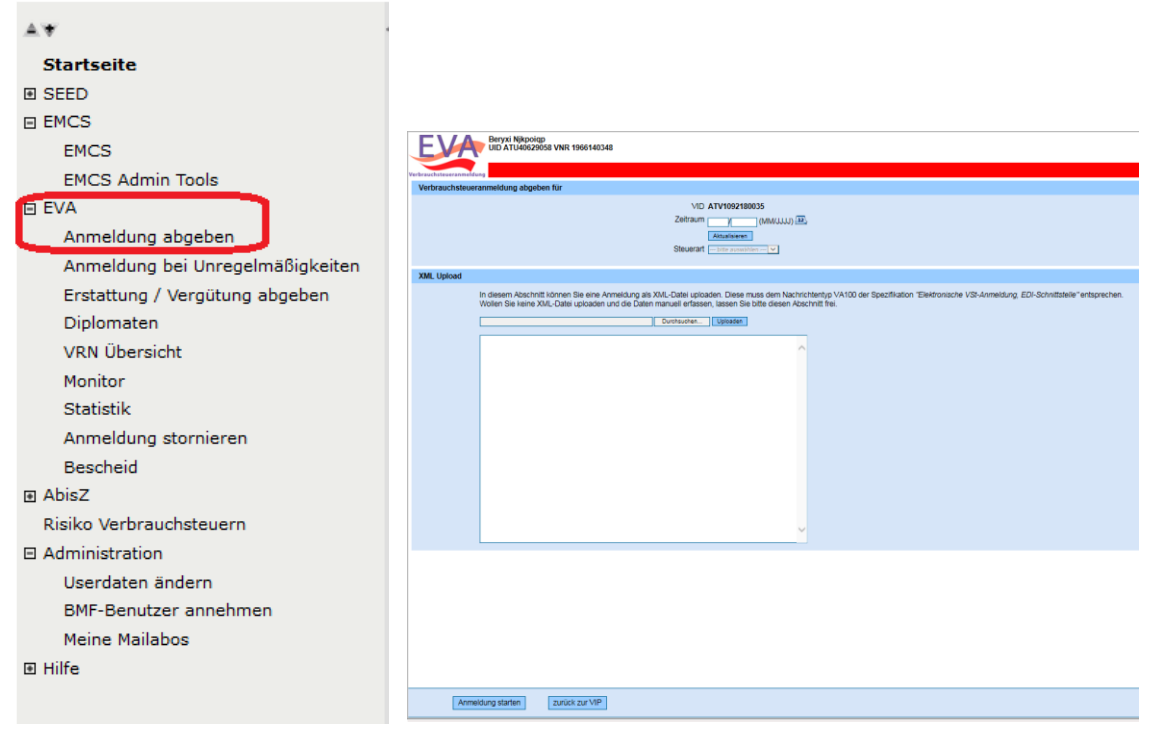

# **VIP/SEED neu – Info Wirtschaftsbeteiligte/steuerliche Vertreter**

# **SEED**

Nachdem auf der VIPplus eine Bewilligung ausgewählthaben und der Button 'VID übernehmen' betätigt wurde, wählen Sie bitte im Menübaum die Anwendung , SEED'.

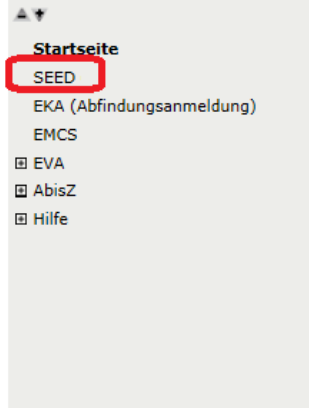

Es werden nun die Bewilligungsdaten der gewählten Verbrauchsteuernummer (VID) anzeigt.

Im Tabreiter **Bewilligung** finden Sie u.a. folgende Informationen:

- □ Bewilligungsart
- □ Gültigkeit der Bewilligung
- □ Zuständiges Zollamt und Kundenteam
- □ Abgabenkontonummer
- □ Produkte: Zugeordnete Haupt- und Unterkategorien
- □ Ansprechpersonen (BearbeiterIn bei Steuerschuldner)

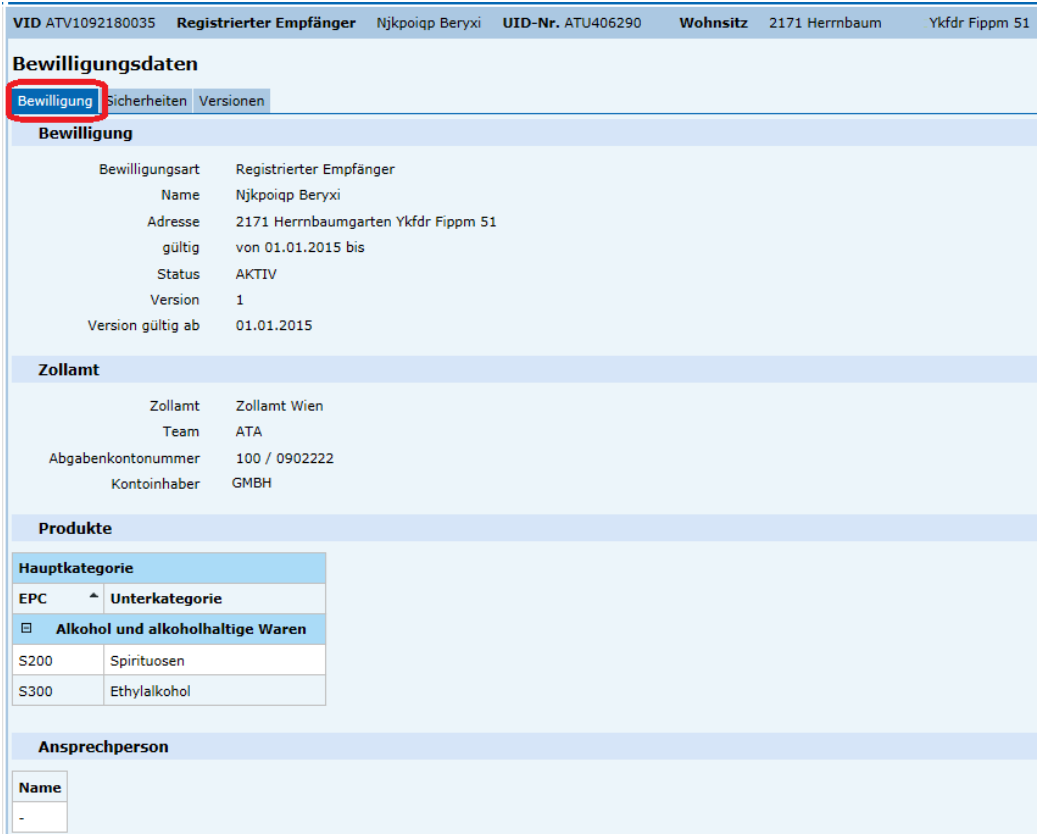

#### **VIP/SEED neu – Info**

## **Wirtschaftsbeteiligte/steuerliche Vertreter**

Im Tabreiter **Sicherheiten** werden – die für die gewählte Bewilligung – vorhandenen Sicherheiten (Art und Betrag) angezeigt.

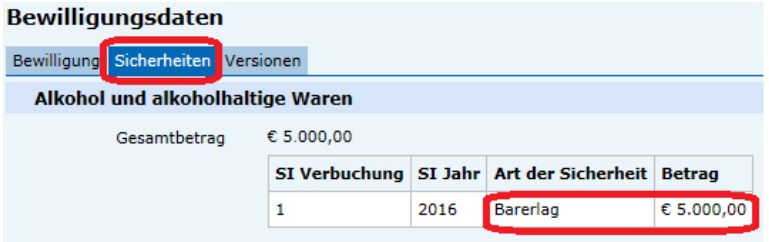

Im Tabreiter **Versionen** werden die historischen Stände der gewählten Bewilligung angezeigt.

Es wird immer die aktuellste Bewilligungsversion angezeigt. Mit Klick auf das 'Auge-Symbol' kann die Bewilligungsversion zum Stand von , gültig ab' angesehen werden.

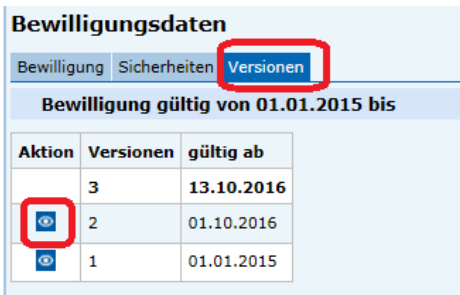

Bei Fragen oder Unklarheiten wenden Sie sich bitte an

Ihre zuständige Zollstelle oder

das Bundesministerium für Finanzen, Abteilung I/11, Applikation ZO [\(post.i-11-zo@bmf.gv.a](mailto:post.v-5-zo@bmf.gv.a)t)